# **Change History (by Object) Report**

The Change History by Object Report lists all security changes for specified objects. Use this report to audit your SQL Server security settings and identify any misconduct.

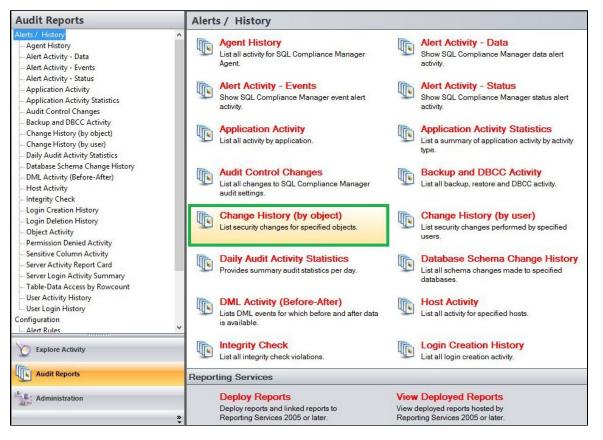

A filter can include a list of wildcards, separated by commas, where a wildcard is a string, which may contain asterisks. The following parameters are specific to the selected report and enable you to filter the data to include in the report.

## Available actions

#### Server Instance

Allows you to select a registered instance on which you want to report. Select ALL to report on all instances.

#### Databases

Allows you to select or type the name of one or more databases on which you want to report.

#### Login

Allows you to select the login from the drop down list of available logins. Select ALL to report on all logins.

#### Start Date

Allows you to select the start date for the range from which you want to report.

#### End Date

Allows you to select the end date for the range from which you want to report.

#### Start Time - Hour

Allows you to select the exact starting hour of the day for the range from which you want to report.

#### Start Time - Min

Allows you to select the exact starting minute of the day for the range from which you want to report.

#### Start Time - AM/PM

Select between AM or PM from the drop down list to configure the Start Time for Each Day range from which you want to report.

#### End Time - Hour

Allows you to select the exact ending hour of the day for the range from which you want to report.

#### End Time - Min

Allows you to select the exact ending minute of the day for the range from which you want to report.

#### End Time - AM/PM

Select between AM or PM from the drop down list to configure the End Time for Each Day range from which you want to report.

#### Schema

Allows you to type the name of the schema on which you want to report.

#### **Target Object**

Allows you to type the name of one or more target objects on which you want to report.

#### Application

Allows you to type the name of one or more applications on which you want to report.

#### Host

Allows you to type the name of one or more hosts on which you want to report.

#### Event

Allows you to type the name of one or more events on which you want to report.

#### **Privileged Users Only**

Select between True or False from the drop down list to report on Privileged Users only or to report on All User types.

#### **Run Report**

Click this button to Run the report.

### **Default columns**

#### Database

The Database column displays the name of the database where the event was captured.

#### Event

The Event column provides a description of the event captured.

#### Schema

The Schema column displays the name of the event's schema.

#### **Target Object**

The Target Object column displays the name of the target object for the event captured.

#### Details

The Details column provides details of the captured event.

#### Login

The Login column displays the login name of the user who performed the event.

#### Host

The Host column displays the name of the host.

#### Application

The Application column displays the name of the application used to capture the event.

#### Time

The Time column displays the date and time when the event was captured.

| Change Histor                                                                | <pre><all></all></pre>                                                                            |   |                                    |                                                   |              |                                              |      |             | _    |
|------------------------------------------------------------------------------|---------------------------------------------------------------------------------------------------|---|------------------------------------|---------------------------------------------------|--------------|----------------------------------------------|------|-------------|------|
| Database:                                                                    |                                                                                                   |   |                                    |                                                   |              |                                              |      |             |      |
| Login:                                                                       |                                                                                                   |   |                                    |                                                   |              |                                              |      |             |      |
| Start Date:                                                                  | 10/ 8/2019                                                                                        |   | End Date:                          |                                                   | 10/15/201    | 9 🔍 🗸                                        |      |             |      |
| Start Time for Each Da                                                       |                                                                                                   |   | End Time for E                     | ach Day                                           | ch Day       |                                              |      |             |      |
| Start Time - Hour:                                                           | 12<br>00<br>AM                                                                                    | ~ | <ul> <li>End Time - Mir</li> </ul> | n: 59                                             | 11           | ~                                            |      |             |      |
| Start Time - Min:<br>Start Time - AM/PM:                                     |                                                                                                   | ~ |                                    |                                                   | 59 ~<br>PM ~ |                                              |      |             |      |
|                                                                              |                                                                                                   | ~ |                                    |                                                   |              |                                              |      |             |      |
| Schema:                                                                      | *                                                                                                 |   |                                    |                                                   |              |                                              | 1    |             |      |
| Application:<br>Event:                                                       | *                                                                                                 |   |                                    |                                                   | *            |                                              |      |             |      |
|                                                                              | *                                                                                                 |   | Privileged User                    | s Only:                                           | False V      |                                              |      |             |      |
|                                                                              |                                                                                                   |   |                                    |                                                   | Run Report   |                                              |      |             |      |
| SQL                                                                          | ♦ ا • ⊗ © ا<br>Complianc                                                                          |   |                                    | -                                                 |              |                                              |      |             |      |
|                                                                              |                                                                                                   |   |                                    | <b>listory (</b><br>/8/2019 to 10<br>2:00 AM to 1 | /15/2019     |                                              |      |             | _    |
| Server Instance:<br>Database:<br>Login:<br>Schema:<br>Application:<br>Event: | <all><br/>All Databases<br/><all><br/>All Schemas<br/>All Applications<br/>All Events</all></all> |   |                                    | Target C<br>Host:<br>User Typ                     | -            | All Target Objects<br>All Hosts<br>All Users |      |             |      |
| Database                                                                     | Event Schema                                                                                      | a | Farget Object                      | Details                                           |              | Login                                        | Host | Application | Time |

IDERA | Products | Purchase | Support | Community | Resources | About Us | Legal